### **INSTRUKCJA 5**

## Temat: **Kodowanie liter**

**1.** Przeczytaj z podręcznika temat 22 Kodowanie liter (str.95 – 97), wykonaj zawarte w nim polecenia, aby zapoznać się z funkcjami **KOD** i **ZNAK**. Następnie za pomocą kwadracików zakoduj swoje imię. Zanim to jednak zrobisz **przyjrzyj się** poniższemu przykładowi i skorzystaj z zawartych w nim wskazówek.

### **Przykład**

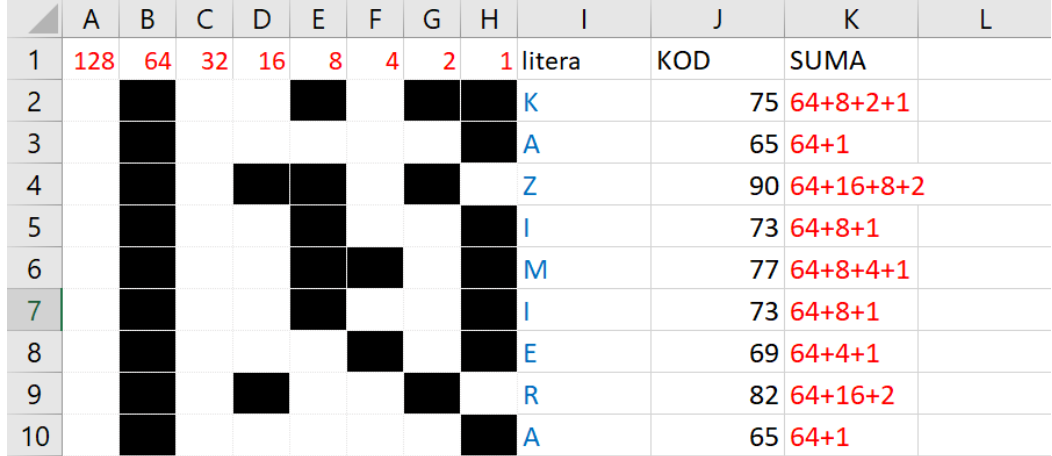

#### Zakodujemy imię KAZIMIERA.

- **1. Otwieramy** program **Excel.**
- **2.** W kolumnie I, począwszy od komórki I2 wpisujemy DUŻYMI LITERAMI imię.
- **3.** W komórce J2 wstawiamy funkcję **KOD** (=KOD(I2)) i kopiujemy ją do pozostałych komórek kolumny J (w zależności od długości imienia). W ten sposób dowiemy się jakie numery kodowe mają poszczególne litery.
- **4.** Teraz trochę matematyki. W kolumnie **SUMA** kodujemy odpowiednie liczby z kolumny J (zapisujemy je w postaci sumy liczb, które są wypisane w komórkach od A1 do H1). Jeśli zapomniałeś jak to zrobić, przeczytaj jeszcze raz fragment tematu z lekcji poprzedniej (str.94 KODOWANIE LICZBY).
- **5.** Wybieramy narzędzie wylewania i wypełniamy odpowiednie komórki kolumn od A do H.

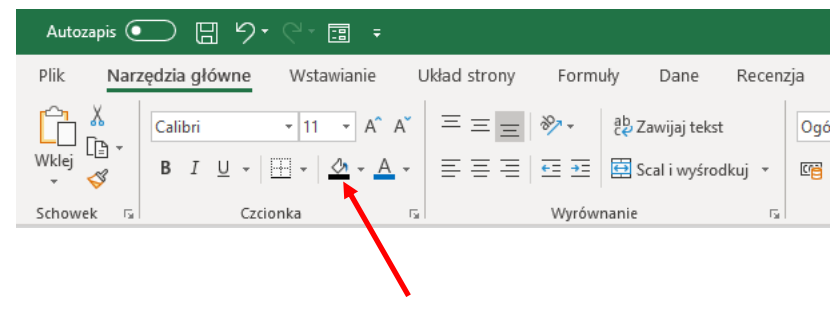

Wybierz kolor czarny

Kod litery **K** to **75**, a 75 = 64+8+2+1, więc wypełniamy komórki pod liczbami 64, 8, 2 i 1. Podobnie robimy obok pozostałych liter. Jeśli przez pomyłkę wypełnisz niewłaściwą komórkę, kliknij narzędzie wypełniania i zamiast koloru wybierz opcję *brak wypełnienia*.

Zrozumiałeś? Jeśli tak – przejdź do zadania, nie – **przeczytaj jeszcze raz**.

# **Zadanie**

Zakoduj swoje imię (w pełnym brzmieniu np. JAKUB nie KUBA, napisane dużymi literami) w sposób przedstawiony w przykładzie. Aby ułatwić Ci zadnie poniżej udostępniamy właściwie sformatowany arkusz kalkulacyjny. Nie musisz go formatować, tylko pobrać, odpowiednio wypełnić i zapisać na swoim komputerze pod nazwą Imię. Tutaj pobierz [arkusz.](https://eszkola-my.sharepoint.com/:x:/g/personal/bozwity8_eszkola_opolskie_pl/Ebye6cWMGN9LmCiDFrYrQAUBB6sp4aepY-UXYg2OAGapwA?e=Xn3uKX) **Uwaga!** Pamiętaj, nie wypełniaj arkusza w przeglądarce, tylko wybierz polecenie Plik/Zapisz jako (Pobierz kopię na komputer).

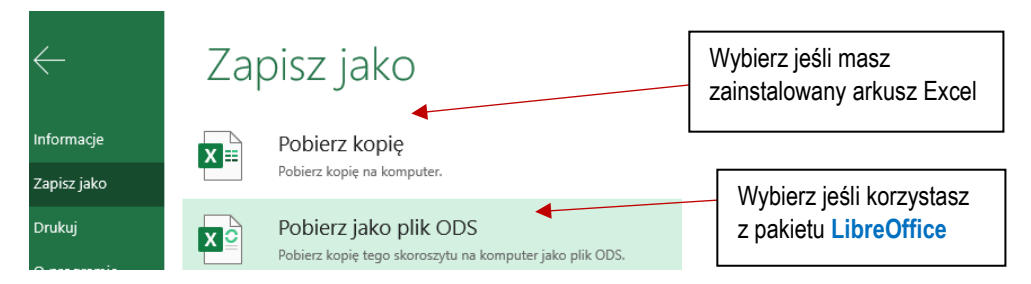

Pracę (TYLKO ZAKODOWANE SWOJE IMIĘ) należy **wysłać** do swojego nauczyciela informatyki na adres:

[kazgrze28@eszkola.opolskie.pl](mailto:kazgrze28@eszkola.opolskie.pl) p. Grzemba

[bozwity8@eszkola.opolskie.pl](mailto:bozwity8@eszkola.opolskie.pl) p. Witych

W **temacie** wiadomości wpisać: **Imię\_klasa\_nr z dziennika** *(np. Imię\_5b\_18)*

Na prace **czekamy** do **5 czerwca** 2020 roku.